## Demokratie

**Mode d'emploi du mentimeter**

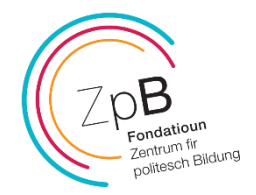

## **De quoi s'agit t'il ?**

Mentimeter est une application utilisée pour créer des présentations interactives avec un retour en temps réel. Grâce à des quiz, des questions ouvertes, des nuages de mots dynamiques, des sondages en direct et instantanés, des Q&As et bien d'autres encore, les participants peuvent répondre directement aux questions au sein d'une présentation en temps réel ou via un zoom et les résultats seront immédiatement affichés.

## **Comment accéder à la présentation ?**

1) Visitez mentimeter.com et connectez-vous à votre compte (si vous êtes déjà un utilisateur mentimeter) ou créez un compte mentimeter gratuit (si vous n'avez pas encore de compte).

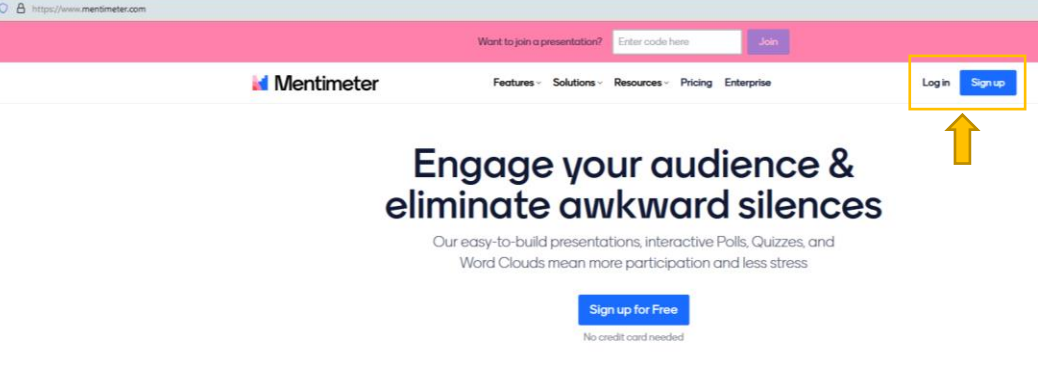

2) Sélectionnez et copiez ce lien pour l'activité 1 () et ce lien pour l'activité 2 [\(https://www.mentimeter.com/app/presentation/al9r531bx93npiub6o9wj9oo4jitsf9](https://www.mentimeter.com/app/presentation/al9r531bx93npiub6o9wj9oo4jitsf9b) [b\)](https://www.mentimeter.com/app/presentation/al9r531bx93npiub6o9wj9oo4jitsf9b) et collez le lien dans votre barre URL. Cela ouvrira la présentation dans votre compte de destination.

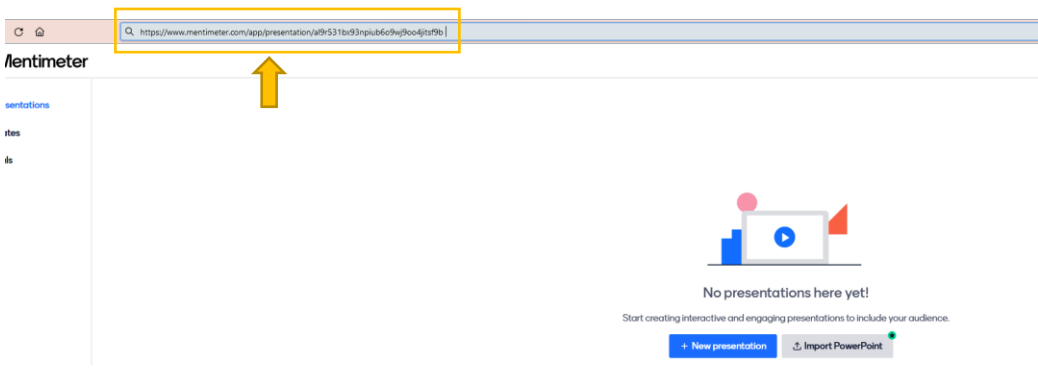

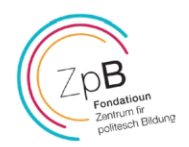

3) Cliquez sur « Copier sur votre compte » et la présentation sera copiée sur votre compte de destination.

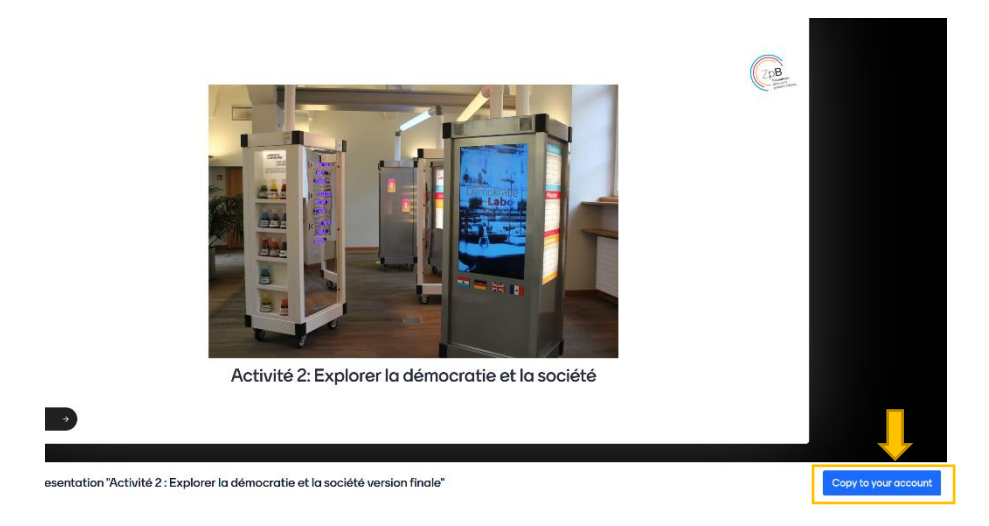

4) Cliquez sur « aller à vos présentations »

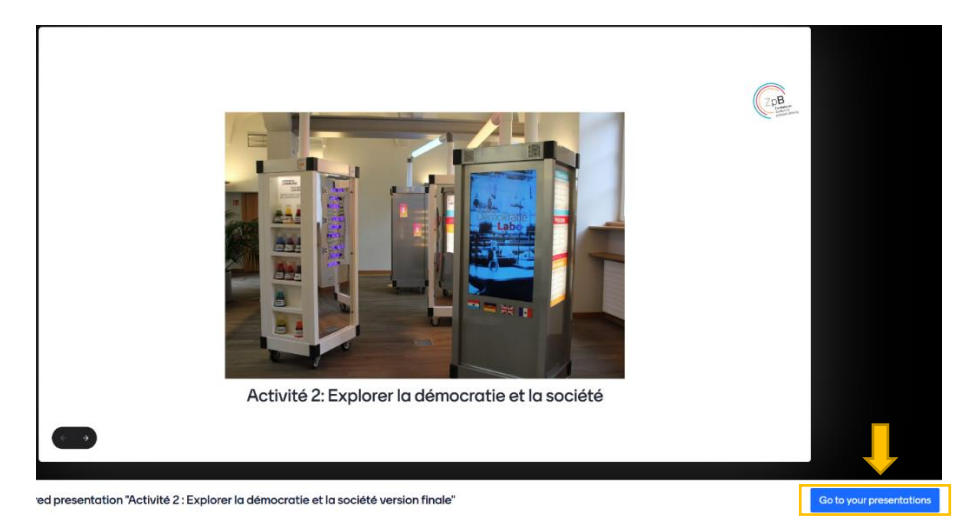

5) Ouvrez la présentation copiée dans votre compte.

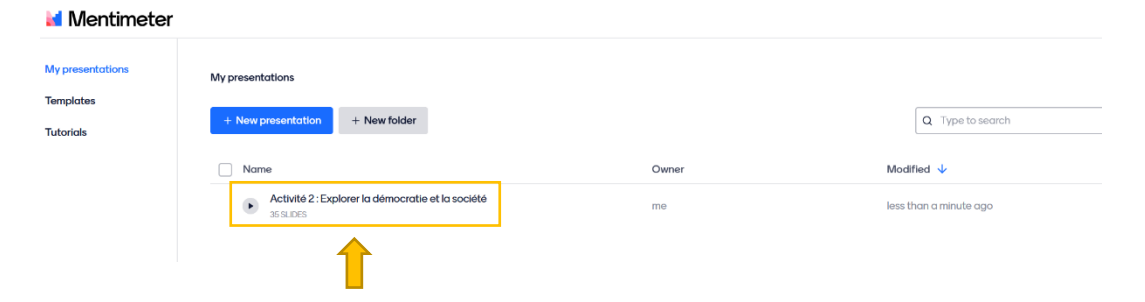

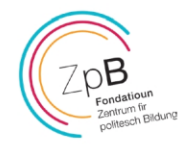

- $\odot$  $AS$   $\alpha_0^0$  S ∴ Import  $Q_{EW}$ Allez sur www.menti.com et utilisez le code 4612 5933  $\cdot$  Image **Id** Mentimete Content This presentation uses features that an<br>not included in your plan. Image caption Activité 2: Expl  $66$ Activité 2: Explorer la démocratie et la société
- 6) Passez en mode présentateur pour démarrer l'activité.

7) Les participants peuvent se joindre à la présentation en se rendant sur le site **www.menti.com** et en remplissant le **code** figurant sur la première page de la présentation. Ce code sera affiché sur chaque page, il est donc possible de sauter des exercices individuels. Attention : Chaque copie de la présentation génère un nouveau code. Il est important d'utiliser le code de votre présentation et non celui de cet exemple.

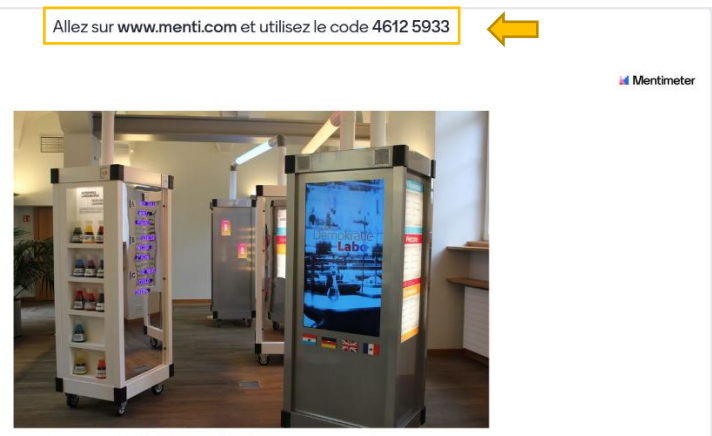

Activité 2: Explorer la démocratie et la société

S'il y a des résultats de sondage existants, le destinataire peut également voir ces résultats dans l'onglet du navigateur à tout moment en ouvrant le lien partagé, mais les résultats **n'apparaîtront pas dans la présentation copiée** dans le compte du destinataire.

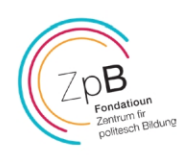